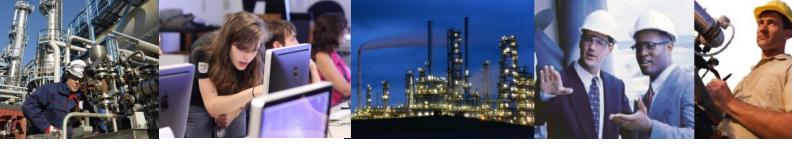

## How do I change the QuantumUser password on an Exaquantum system?

## Work on Exaquantum Server & OPC Servers

Stop Exaquantum Server Service and ensure all clients have disconnected.

Change password on Exaquantum server.

See below for exact steps:

- To do this right click on My Computer and select Manage
- Choose Tools | Computer Management
- In left hand pane click on Users
- Right click on QuantumUser and select Set Password
- Change the password accordingly

Log off Exaquantum server and log back on as Quantum User using the new password to ensure that the password was correctly entered.

Repeat the procedure in steps 2 and 3 for all OPC servers.

If you have a QuantumUser account on your domain in addition to your local QuantumUser account, you should also get a user with DomainAdmin rights to change this password too to match the local QuantumUser password changed in step 2.

Now log back onto the server as the local administrator account.

On Exaquantum server run the application IT Security Setting.

Click through the wizard accepting the settings until prompted for the QuantumUser Password.

Click on OK and the application will change all appropriate settings for Exaquantum.

Reboot the Exaquantum server when prompted by the IT Security tool and also any affected OPC servers.

Restart Exaquantum server and ensure everything starts correctly.

After a successful start-up, you should now update the clients.

## Work on clients

On each client it is necessary to change the QuantumUser to match that of the QuantumUser password on the server. It should not be necessary to run QDCOMCNFG on the client.

## **Additional Tasks**

If other Exaquantum based products are installed, which are configured to use the Quantumuser account, you may have to manually update the Quantumuser password.

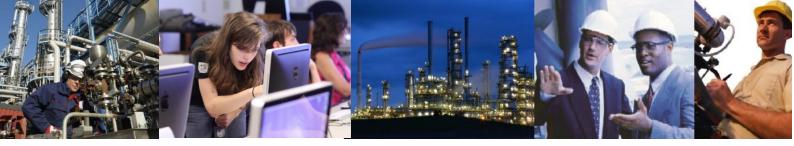

Typically the affected items will be:

- Windows Services configured to use the Quantumuser account e.g. Exaquantum Report Manager and Exaquantum AMD
- IIS Application Pools which use the Quantumuser account e.g. Exaquantum SER If you are unsure on configuring these items please contact YMX Support as normal.